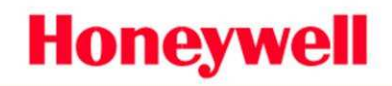

Scanning & Mobility

Scan one of the below barcodes to set the scanner for usb serial emulation only if instructed so by a Honeywell Scanning and Mobility Support Technician. Otherwise scan the appropriate usb serial emulation bar code from the scanner's configuration or user guide.

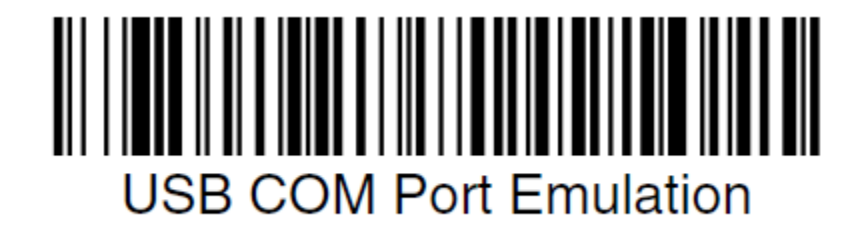

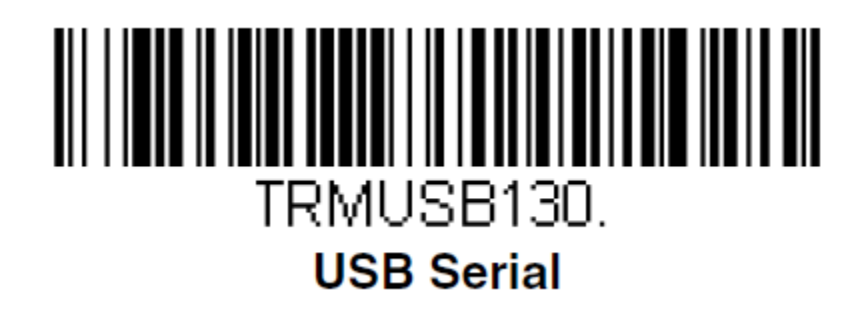

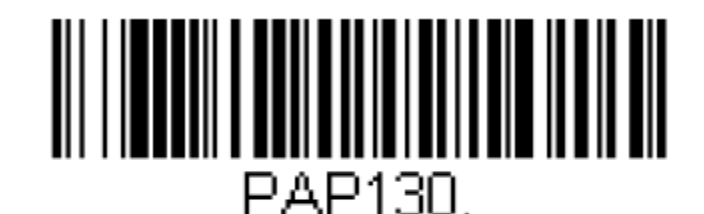

**USB Serial Emulation for Windows XP, Windows Server** 2003, and later

This is an entry from the Honeywell Scanning and Mobility Knowledge base. As part of our ongoing effort to improve and enhance the quality of the solutions, we ask you to inform us if you feel that we can improve on the content of this solution. Please send an email to: hsmsupportsolutions@honeywell.com

# 

## **III, IN ȚIII III I I III I III III**

#### **Enable Uni-Directional USB Serial Emulation** Mode -Supported in Honeywell MS9500,

MS5100 and IS4125 laser-class products.

Note: This bar code enables **Bi-Directional** USB Serial Emulation Mode in the Honeywell Focus<sup>®</sup> area-imaging products.

**Enable Bi-Directional USB Serial Emulation** Mode - Supported in Honeywell MS9500, MS5100 and IS4125 laser-class products.

Note: This configuration code is not supported for Focus/Imager class products (see note above).

### Force Com Port functionality.

The new WHQL Certified USB serial drivers include a useful feature for ensuring that the connected scanner model will always associate with the same virtual com port number, regardless of the physical USB port that the device is connected to. This is important where an application is querying a specific port and there is a likelihood of the user inserting the scanner into different USB ports.

Right click the port entry in Windows device Manager and select properties

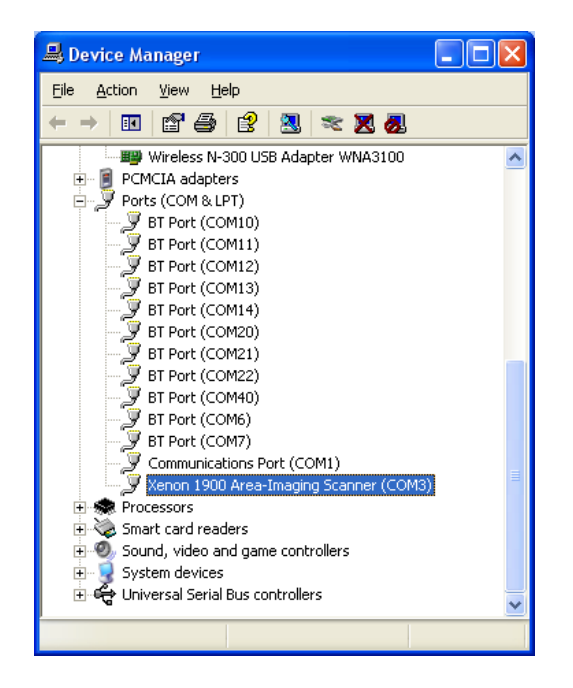

Apart from the usual tabs you will notice a Force COM Port tab available.

This is an entry from the Honeywell Imaging and Mobility Knowledge base. As part of our ongoing effort to improve and enhance the quality of the solutions, we ask you to inform us if you feel that we can improve on the content of this solution. For North America: natechsupport@honeywell.com or EMEA: HSMeurosupport@honeywell.com

> Document Revision: 1.0 Last updated 26 March 2010

#### SCANNING & MOBILITY

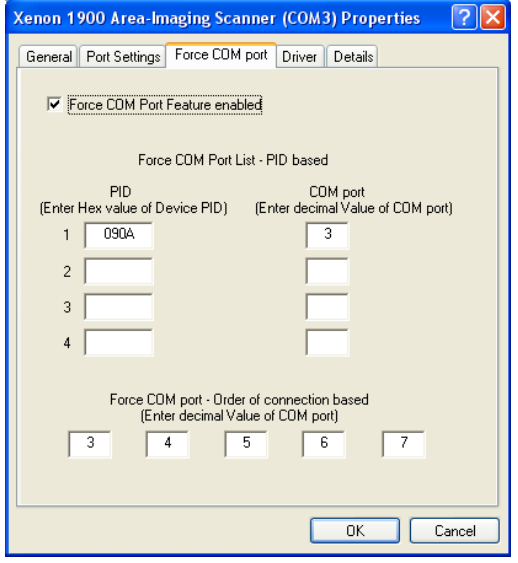

By setting the PID (product ID) and allocating a virtual com port number to it we can ensure that the plugged in scanner will always initialise to the same com port.

Note: To find the PID for the connected device click the 'Details' tab and select 'Hardware ID's' from the combo box.

This is an entry from the Honeywell Imaging and Mobility Knowledge base. As part of our ongoing effort to improve and enhance the quality of the solutions, we ask you to inform us if you feel that we can improve on the content of this solution. For North America: natechsupport@honeywell.com or EMEA: HSMeurosupport@honeywell.com

> Document Revision: 1.0 Last updated 26 March 2010